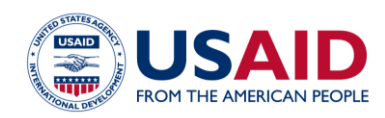

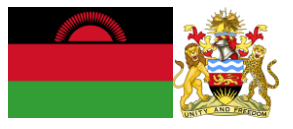

# NATIONAL GREENHOUSE GAS INVENTORY SYSTEM OF MALAWI

## FUELWOOD COLLECTION & COMBUSTION EMISSIONS CALCULATOR

## Standard Operating Procedures

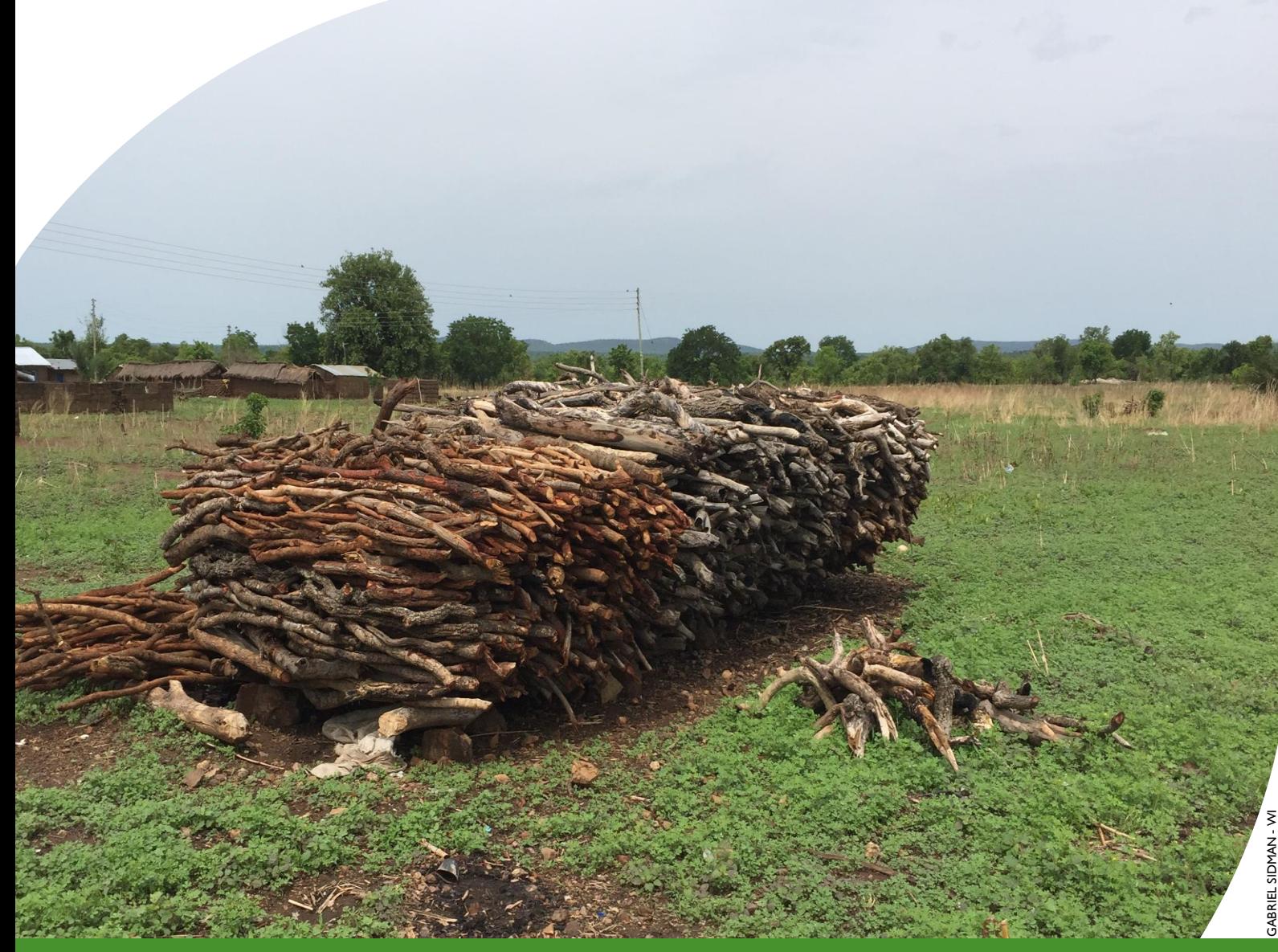

This publication was produced for review by the United States Agency for International Development. It was prepared by Winrock International and the Government of Malawi for Tetra Tech.

**This publication was produced for review by the United States Agency for International Development by the Government of Malawi and Winrock International, through USAID Contract number AID-612-TO-14-00003, Protecting Ecosystems and Restoring Forests in Malawi (PERFORM) under the Restoring the Environment through Prosperity, Livelihoods, and Conserving Ecosystems (REPLACE) Indefinite Quantity Contract.**

These standard operating procedures were prepared by: Winrock International 2121 Crystal Drive, Suite 500 Arlington, VA 22202 +1 703 302 6500 [www.winrock.org](http://www.winrock.org/)

Government of Malawi Environmental Affairs Department Private Bag 394 Lilongwe 3 Malawi

Contacts: Tawonga Mbale-Luka, Director of Environmental Affairs Email: [Tawongam@yahoo.com](mailto:Tawongam@yahoo.com) Ramzy Kanaan, Chief of Party Email: [Ramzy.Kanaan@tetratech.com](mailto:Ramzy.Kanaan@tetratech.com)

## NATIONAL GREENHOUSE GAS INVENTORY SYSTEM OF MALAWI

## FUELWOOD COLLECTION & COMBUSTION EMISSIONS CALCULATOR

## Standard Operating Procedures

SEPTEMBER 2018

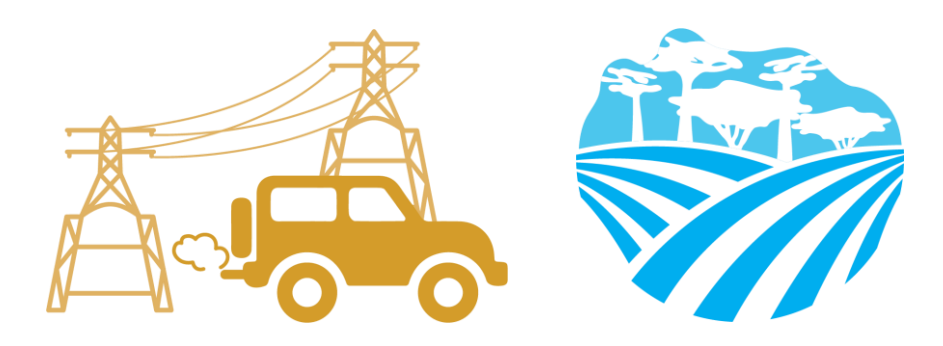

### **DISCLAIMER**

The author's views expressed in this publication do not necessarily reflect the views of the United States Agency for International Development or the United States Government.

## <span id="page-3-0"></span>**TABLE OF CONTENTS**

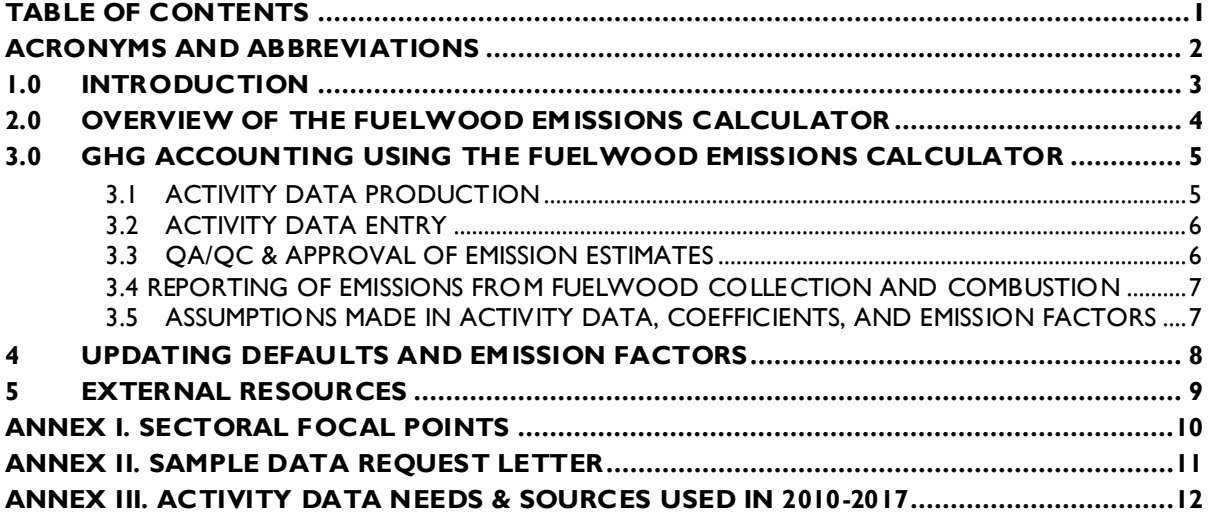

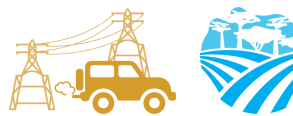

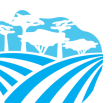

### <span id="page-4-0"></span>**ACRONYMS AND ABBREVIATIONS**

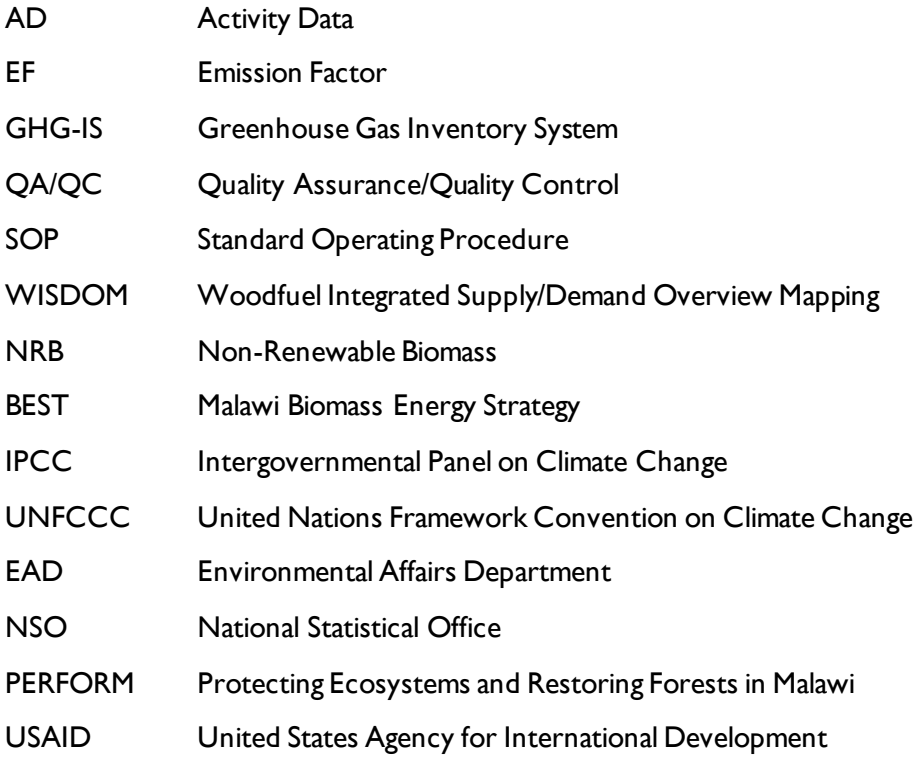

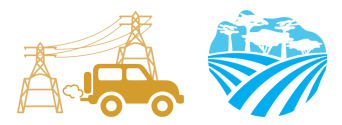

### <span id="page-5-0"></span>**1.0 INTRODUCTION**

The Government of Malawi with USAID's Protecting Ecosystems and Restoring Forests in Malawi (PERFORM) has developed the Greenhouse Gas Inventory System (GHG-IS) to support Malawi's Low Emissions Development Strategy. The GHG-IS uses a series of Microsoft Excel emissions calculators that combine methods and data from Intergovernmental Panel on Climate Change (IPCC) Guidelines (2006) with Malawi-specific data to produce estimates of emissions from each sector (see box). These emission calculators are accompanied by Standard Operating Procedures (SOPs) which provide comprehensive guidance on using the calculators.

The Fuelwood Emissions Calculator produces estimates of emissions to contribute to accounting of emissions in two sectors: (1) energy and (2) land use, land use change and forestry (LULUCF). Emissions associated with the combustion of fuelwood for energy contribute to total emissions reported in the energy sector and emissions associated with unsustainable fuelwood extraction contribute to emissions from the land use sector.

This SOP for the Fuelwood Emissions Calculator and serves to: (1) provide overview of steps required to operate the Fuelwood Emissions Calculator; (2) direct analysts through the collection and entry of activity data; and (3) guide the interpretation and reporting of resulting emission estimates.

Under the GHG-IS, emissions from the fuelwood sector in Malawi are accounted following the Intergovernmental Panel on Climate Change (IPCC) Tier 1 approach and accounts for emissions resulting from the combustion of fuelwood to produce energy as well as emissions from forest degradation caused by the unsustainable extraction which leads to the depletion of carbon stocks in standing forests. The greenhouse gases (GHGs) emitted from these sources include CO<sub>2</sub>, CH<sub>4</sub>, and  $N<sub>2</sub>O$ .

The main Government entity responsible for the GHG-IS Fuelwood Emissions Calculator is the Environmental Affairs Department (EAD). Personnel responsible for collecting, entering, and analyzing data for the GHG-IS will need to be assigned in accordance with the guidance set forth in the GHG-IS Master Document and will need to work with relevant government agencies to collect appropriate data for evaluating emissions from the energy sector.

#### **Sectors accounted for in Malawi's GHG-IS**

**Energy**: Emissions resulting from production and use of fuels for energy.

**Industrial Processes and Product Use**: Emissions from producing cement and lime.

**Agriculture, Forestry, and other Land Use:** Emissions from livestock and agricultural soil management (i.e., fertilizer application), forests remaining forests (degradation from unsustainable fuelwood harvest), and land use change.

**Waste:** Emissions from wastewater treatment and discharge, incineration and open burning of waste, and solid waste disposal.

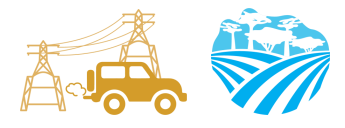

### <span id="page-6-0"></span>**2.0 OVERVIEW OF THE FUELWOOD EMISSIONS CALCULATOR**

The Fuelwood Emissions Calculator is currently built to accommodate data entry and estimate emissions from 2013 to 2040. It includes the following tabs (i.e., Excel worksheets):

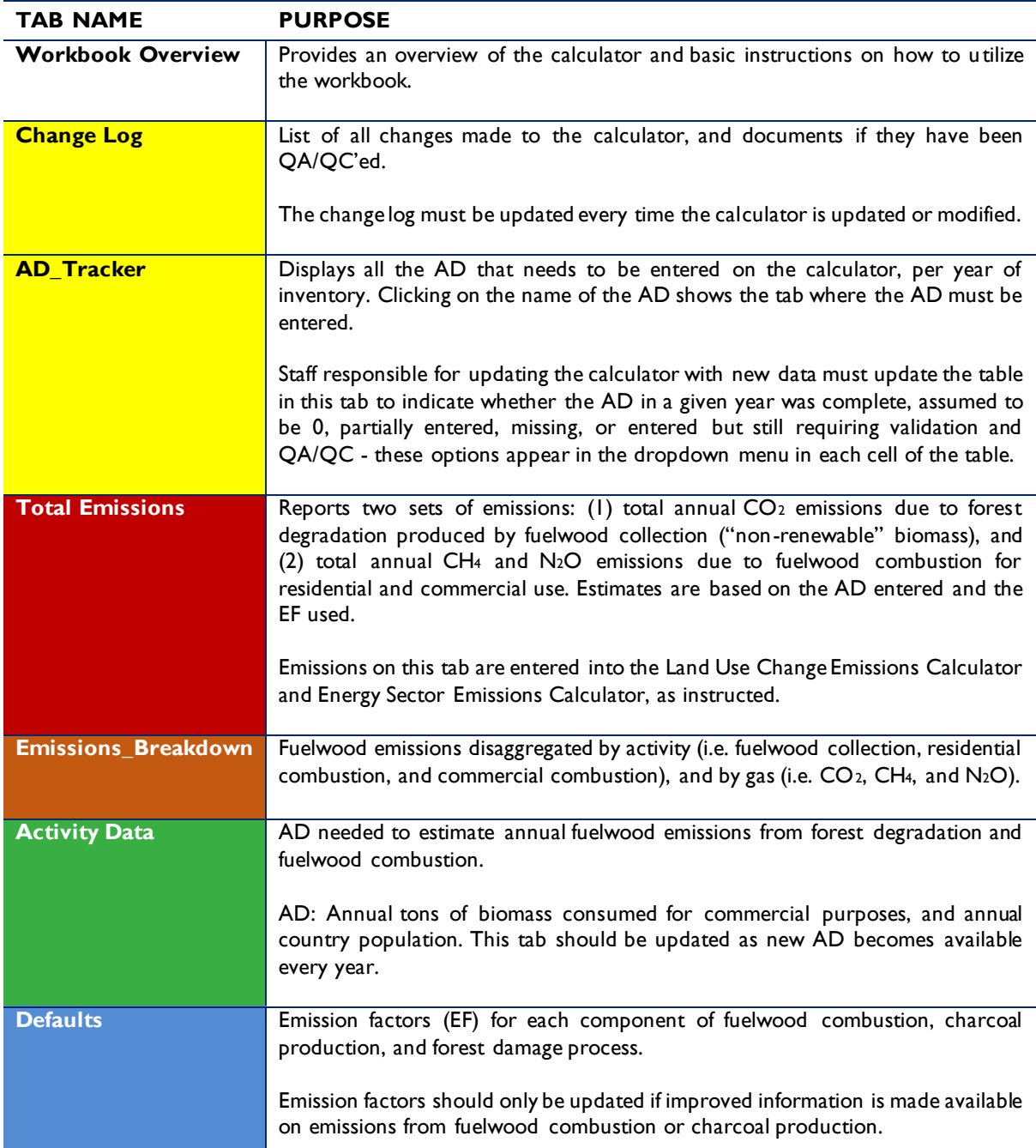

#### **Table 1 FUELWOOD EMISSIONS CALCULATOR TABS**

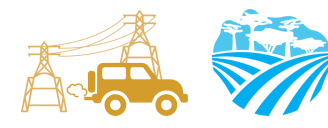

The tabs and tables are color-coded to indicate their function following this key:

#### **Table 2 COLOR KEY FOR TAB AND TABLE FUNCTIONS**

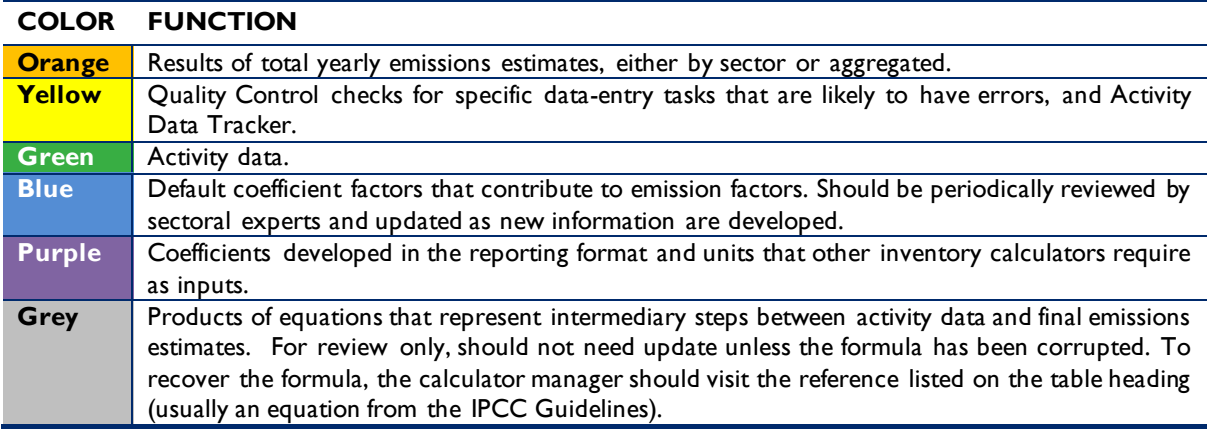

The tables within each tab of the Energy Emissions Calculator include a heading that describes:

- The IPCC-defined coefficient name (i.e., activity data, IPCC coefficient, etc.)
- A plain-language definition of the coefficient name
- Units of measurement
- Reference to where the coefficient is referred to in the IPCC 2006 Guidelines
- Frequency of review
- Notes where additional context is needed. Where deviations from IPCC 2006 Guidelines or assumptions have been made (see section **Error! Reference source not found.**) these w ill be noted here.

### <span id="page-7-0"></span>**3.0 GHG ACCOUNTING USING THE FUELWOOD EMISSIONS CALCULATOR**

Malawi's GHG-IS is designed to allow for clear and consistent accounting for emissions by limiting data entry in the emissions calculators to activity data (AD)<sup>1</sup>. The process for collecting, entering, and reviewing those data are described below.

### <span id="page-7-1"></span>**3.1 ACTIVITY DATA PRODUCTION**

 $\overline{a}$ 

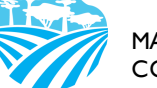

 $1$  The magnitude of human activity resulting in emissions or removals taking place during a given period of time <https://unfccc.int/process/transparency-and-reporting/greenhouse-gas-data/greenhouse-gas-data-unfccc/definitions>

<span id="page-8-2"></span>To account for emissions from fuelwood extraction and use, data on biomass consumption and population are needed. Specific AD needs are presented i[n Table 3](#page-8-2) below.

**Table 3 ACTIVITY DATA NEEDS FOR EMISSIONS FROM FUELWOOD USE**

| <b>Data Description</b>                                                              | <b>UNIT</b>              |
|--------------------------------------------------------------------------------------|--------------------------|
| National statistics on annual tons of<br>biomass consumed for commercial<br>purposes | Tonnes per year $(t y')$ |
| <b>Population</b>                                                                    | Persons                  |

These are developed by the National Statistical Office (NSO) and the Economic Planning and Development Office. The specific sectoral focal points to contact for these data are listed in the *GHG-IS Master Document*.

These data are produced every year. In accordance with the timelines and guidance set forth in the established master GHG-IS Calendar, data should be entered into the Fuelwood Emissions Calculator during the first trimester of the year, every year.

### **3.2 ACTIVITY DATA ENTRY**

<span id="page-8-0"></span>Once EAD personnel have collected the AD for the period, they must be entered into the following green **Activity Data** tab in the Fuelwood Emissions Calculator.

Data in the blue **Defaults** tab and grey **Lists** tab will populate automatically, according to the equations and assumptions indicated in their table headings. Total emissions are automatically calculated multiplying AD by its corresponding EFs and will appear in the **Emissions\_Total** and **Emissions\_Breakdown** tabs. Emissions from forest degradation due to fuelwood collection (in tons of  $CO_2$  for each year) and from fuelwood combustion for energy purposes (in tons of  $CH_4$  and N<sub>2</sub>O for each year, which are then converted to tons of  $CO<sub>2</sub>e$ ) are clearly disaggregated in the **Emissions\_Total** tab, along with a graph that visually describes the information offered in each of the Fuelwood Emissions tables.

When the calculator has been updated and/or the AD has been entered, rename the file to be saved file with today's date. **Do not overwrite existing versions**. For example, "Fuelwood Emissions Calculator – July\_17\_2018".

### **3.3 QA/QC & APPROVAL OF EMISSION ESTIMATES**

<span id="page-8-1"></span>It is imperative that quality assurance/quality control measures are undertaken to ensure data are correctly entered. The following steps must be followed by the individual responsible for QA/QC every time AD are entered into the Fuelwood Emissions Calculator.

- 1. Whenever the data entry analyst makes a change or a series of changes, review the new version of the workbook by reading the **Change Log** tab.
- 2. If there are any new changes that have not been reviewed yet, proceed to review all changes considering the following checklist:

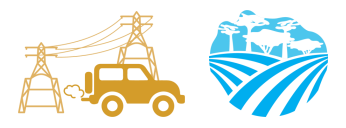

- For all activity data tables (green), confirm the values entered for the current year have been correctly entered and are plausible. If a large change is shown since the previous reporting period, make sure that the reason for this difference has been identified and documented in the **Change Log** notes.
- Confirm that the conversion of units from L or kg of fossil fuel to kg and TJ on the grey tables has been done using the appropriate conversion factor from the coefficient table (blue).
- Confirm that the emission factors (blue) are appropriately converting AD to tons of  $CO<sub>2</sub>e$ .
- 3. On the emissions reporting tab (orange) confirm that all emissions estimates for the current year are within a reasonable range  $(± 20%)$  from previous year. If a change over this threshold is observed, the reason must have been identified and documented in the Change Log by the person responsible of entering the data. Note in the Change Log tab any comments related to changes that have been QA/QC'd. If any errors were resolved, note the change and set the status to **'OK'd'**.
- 4. If any errors could not be resolved immediately, change the status to 'needs resolution' while a solution is determined. Seek out the expertise of teammates to resolve unexplained errors. Once resolved, update the change log again for this entry and change status to 'OK'd'.
- 5. Update the status of the AD entered on the **AD\_Tracker** tab.

#### <span id="page-9-0"></span>**3.4 REPORTING OF EMISSIONS FROM FUELWOOD COLLECTION AND COMBUSTION**

Emissions estimated using the Fuelwood Emissions Calculator will contribute to estimating emissions from the energy sector and the LULUCF sector. Therefore, appropriate outputs need to be accounted for under each sectoral total in the GHG-IS Master Calculator.

Once reviewed, appropriate EAD personnel should enter the emissions estimated using the Energy Emissions Calculator and the Land Use Change Emissions Calculator into the Master GHG-IS Calculator, which compiles all sectoral emissions for UNFCCC reporting purposes. The estimated emissions from both sectors will also need to be included in Malawi's GHG Inventory Annual Report, both as total tons of  $CO_2e$  and per GHG (i.e.,  $CO_2$ ,  $CH_4$ , and  $N_2O$ ), if applicable.

#### <span id="page-9-1"></span>**3.5 ASSUMPTIONS MADE IN ACTIVITY DATA, COEFFICIENTS, AND EMISSION FACTORS**

While the IPCC 2006 Guidelines were followed when choosing equations and default factors, it was necessary to make some additional assumptions for Malawi due to data gaps or expert opinion. To ensure transparency and consistency, these assumptions are listed in the 'Notes' cell of the relevant coefficients and are further elaborated in [Table 4](#page-9-2) below.

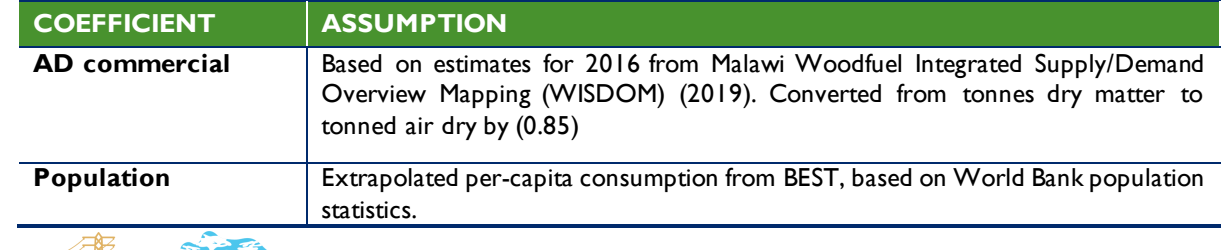

#### <span id="page-9-2"></span>**Table 4 LIST OF ASSUMPTIONS**

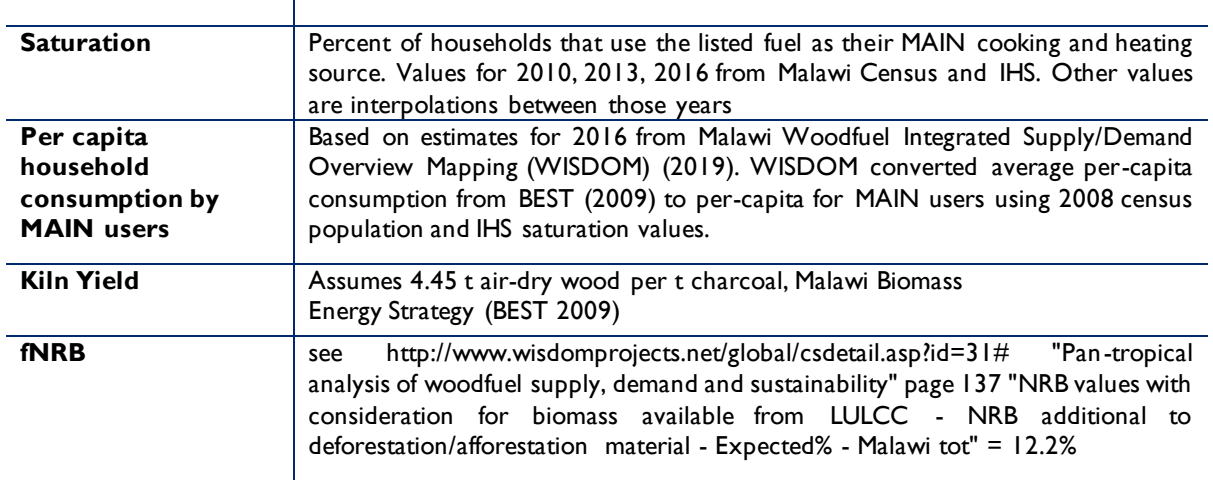

### <span id="page-10-0"></span>**4 UPDATING DEFAULTS AND EMISSION FACTORS**

It is not expected that the GHG-IS operators will be responsible for refining or updating default values or emission factors. However, developments in the availability of information and new research may justify updating coefficients to allow emissions estimates to better reflect national circumstances. The process through which equations or default factors are be updated may involve a combination of expert review, literate review, original research, and comparison to neighboring countries. Guidelines for updating these factors are not provided here. However, in the event that any factors require updating, the following steps should be followed:

- 1. Decide if the update should apply to all or only some years. Applying to all years (including past) may necessitate the recalculation of emissions from past years. For example, the availability of new research that offers a more accurate way to account for emissions may necessitate recalculating emissions from past years, whereas changes related to new economic developments in Malawi should only be applied to years that these developments are believed to significant (including future years if appropriate).
- 2. Directly change the values in the corresponding emission factor table for the appropriate years.
- 3. For additions or removal of strata (i.e., types of fossil fuel):
	- **a.** Changes to a single table must be made to all tables that reflect that stratification.
	- **b.** An appropriate value for each coefficient relevant to that strata must be developed or adopted.
	- **c.** Add a row by inserting a new row across the entire workbook intersecting with the table.
	- **d.** Ensure all formulas are copied into new row for that table.
	- **e.** Check intermediary tables (grey) and final results (orange) to ensure that change causes an anticipated result.
- 4. Document any changes in the **Change Log** tab.
- 5. Update the status of the AD entered on the **AD\_Tracker** tabs.

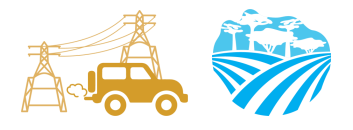

6. Deliver any documentation, studies, references etc. that support why the particular change was made to EAD, including a summary of the rationale for the change.

### <span id="page-11-0"></span>**5 EXTERNAL RESOURCES**

2006 IPCC Guidelines for National Greenhouse Gas Inventories. Volume 2. Energy, available at http://www.ipcc-nggip.iges.or.jp/public/2006gl/vol2.html.

WISDOM (Woodfuel Integrated Supply/Demand Overview Mapping), overview and materials available at http://www.wisdomprojects.net/global/csdetail.asp?id=31#

National Greenhouse Gas Inventory System of Malawi. Master Document. October 2018.

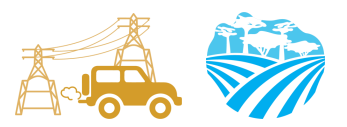

### <span id="page-12-0"></span>**ANNEX I. SECTORAL FOCAL POINTS**

The sectoral focal points as presented below reflect institutional arrangements implemented for the 2017 Annual Greenhouse Gas Inventory. Future cycles may necessitate adjustments to the table to accurately reflect personnel changes.

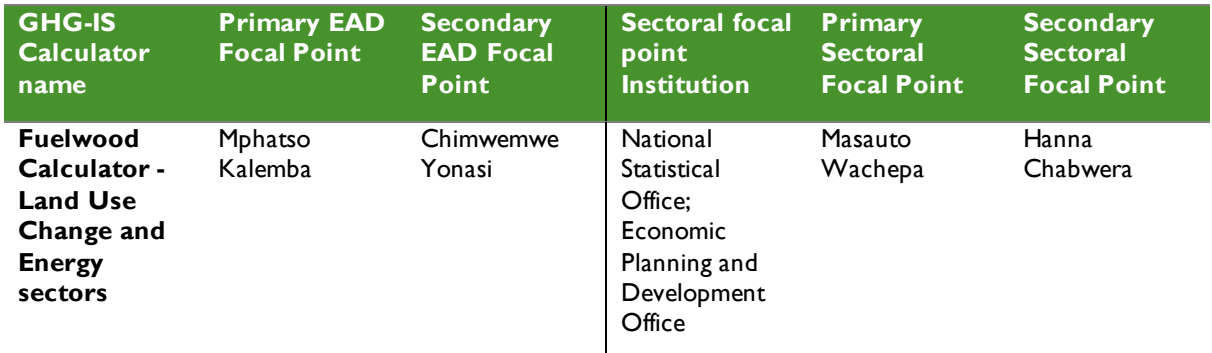

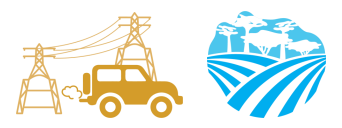

### <span id="page-13-0"></span>**ANNEX II. SAMPLE DATA REQUEST LETTER**

[EAD letterhead]

[name of primary sectoral FP] [position] [name of secondary sectoral FP] [position] National Statistical Office and Economic Planning and Development Office [address]

[date]

Dear [name of primary sectoral FP] and [name of secondary sectoral FP],

Through this letter, Environmental Affairs Department formally requests that you share sec toral data necessary to estimate annual greenhouse gas emissions from fuelwood harvest for the energy and the land use sectors. As you know, Malawi has now formalized its annual greenhouse gas accounting and reporting, managed by the Environmental Affairs Department, and we reach out to all sectors every year seeking their collaboration to complete the annual multisectoral greenhouse gas emission estimates.

We request that you kindly share with us the annual national population count, reported as urban population and rural population for [year].

Please share this data in an excel format.

Do not hesitate to reach out to us if this request raises any questions or concerns. We appreciate your collaboration and thank you in advance for your prompt reply to this request.

Regards,

[signature]

[name] [position] Environmental Affairs Department

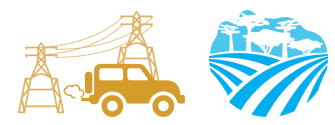

### <span id="page-14-0"></span>**ANNEX III. ACTIVITY DATA NEEDS & SOURCES USED IN 2010-2017**

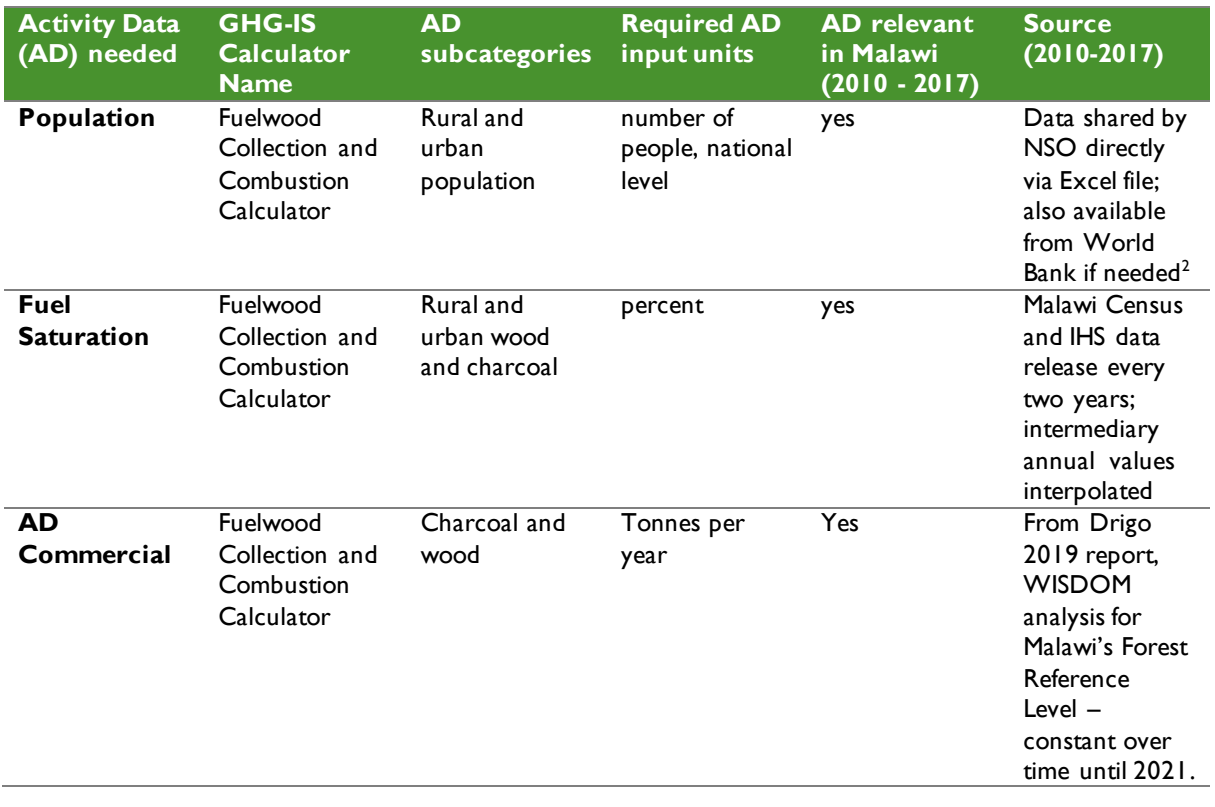

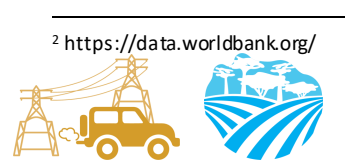

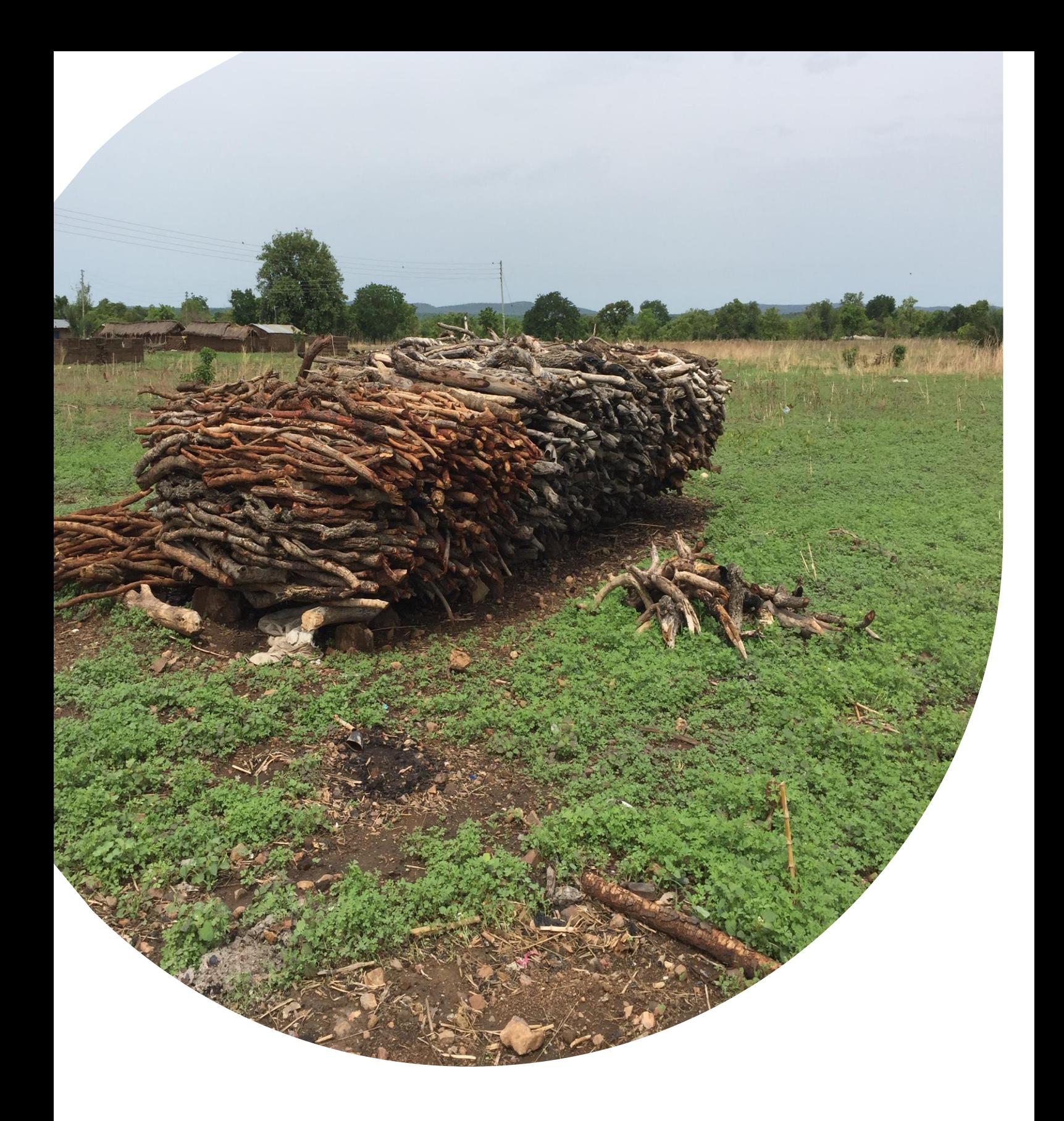

 $\frac{1}{2}$  Fax: (202) 216-3524 **www.usaid.gov www.usaid.gov U.S. Agency for International Development** 1300 Pennsylvania Avenue, NW Washington, DC 20523 Tel: (202) 712 -0000